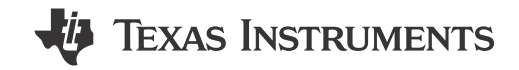

## **ABSTRACT**

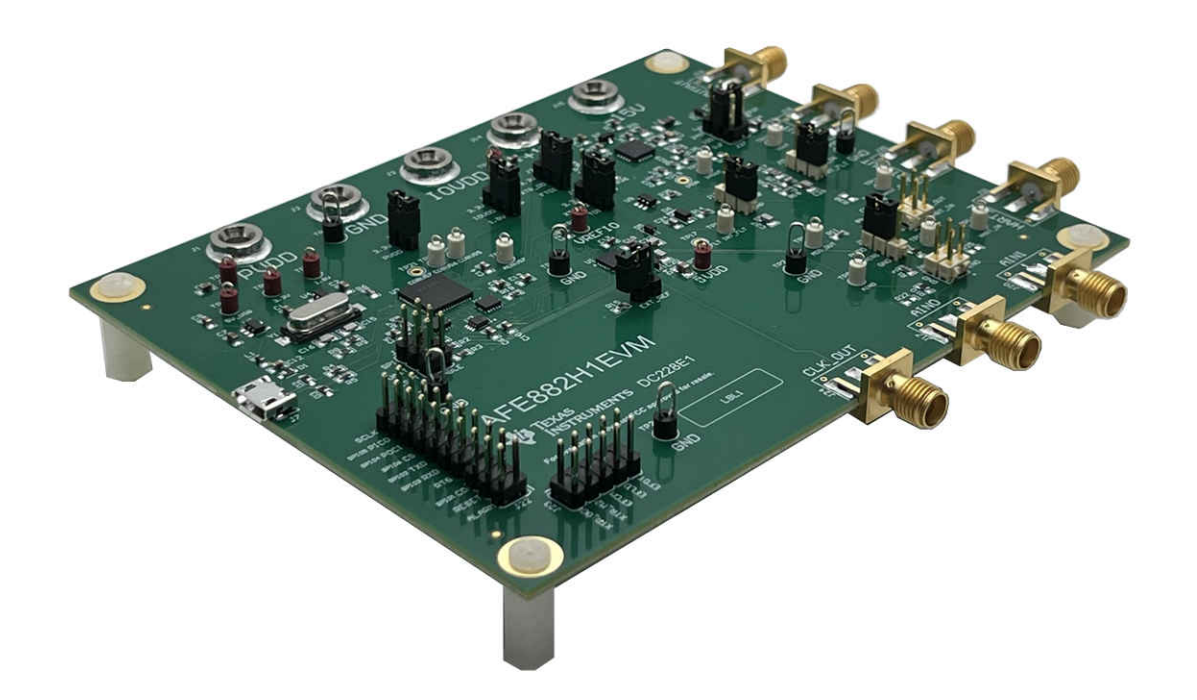

This user's guide describes the characteristics, operation, and recommended use cases of the AFE882H1EVM. This document provides examples and instructions on how to use the AFE882H1EVM board and included software. Throughout this document, the terms evaluation board, evaluation module, and EVM are synonymous with the AFE882H1EVM. This document also includes a schematic, reference printed circuit board (PCB) layouts, and a complete bill of materials (BOM).

## **Table of Contents**

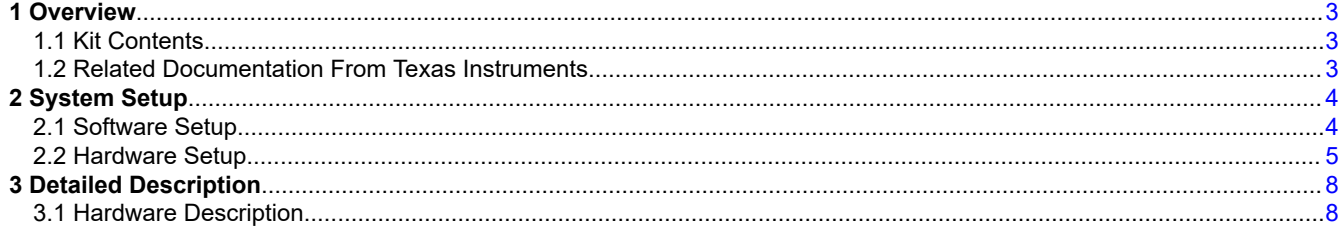

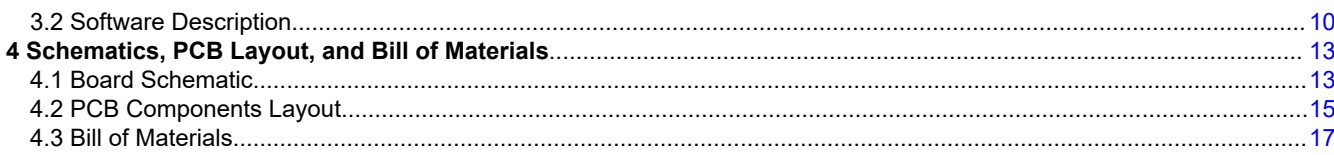

# **List of Figures**

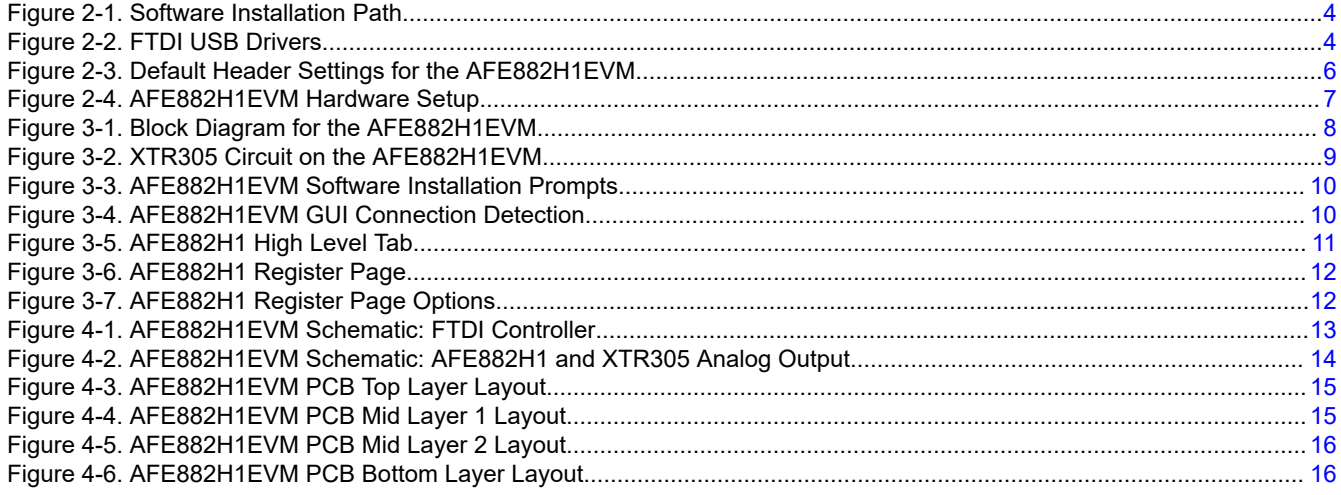

# **List of Tables**

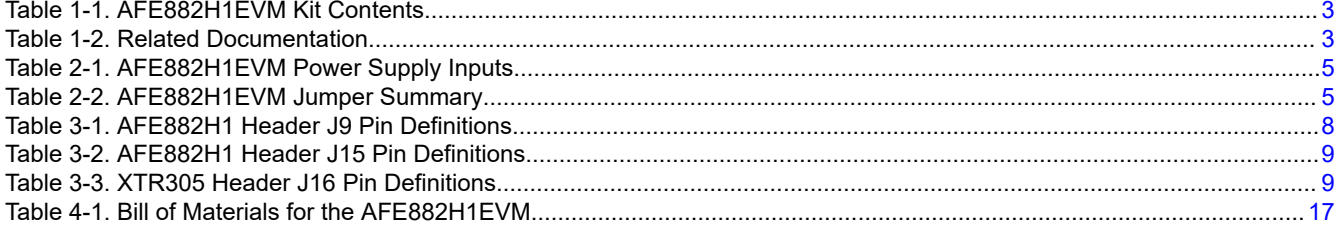

# **Trademarks**

LabVIEW™ is a trademark of National Instruments. HART<sup>®</sup> is a registered trademark of FieldComm Group. Windows® is a registered trademark of Microsoft. All trademarks are the property of their respective owners.

<span id="page-2-0"></span>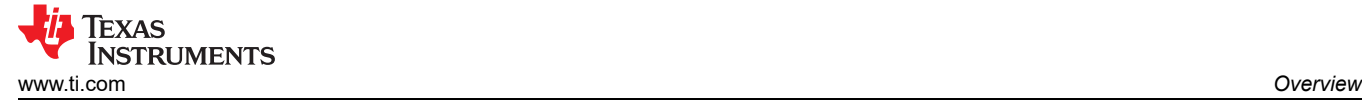

# **1 Overview**

The [AFE882H1](https://www.ti.com/product/AFE882H1) 16-bit digital-to-analog converter (DAC) is a highly-integrated, high-accuracy, and extremely low-power device with voltage-outputs designed for HART® enabled factory automation and control applications. The AFE882H1 includes most of the components required to construct an analog output module with voltage and current outputs. These components include a 16-bit highly accurate DAC, a HART FSK modem, an internal 10-ppm/°C voltage reference, and an internal diagnostic ADC. An [XTR305](https://www.ti.com/product/XTR305) converts the AFE882H1 output to output voltage driver for  $\pm$ 11 V and an output current driver for  $-25$  mA to  $+25$  mA.

## **1.1 Kit Contents**

Table 1-1 details the contents of the EVM kit. Contact the TI Product Information Center at (972) 644-5580 if any component is missing. Download the latest versions of the related software on the TI website, [www.ti.com](https://www.ti.com).

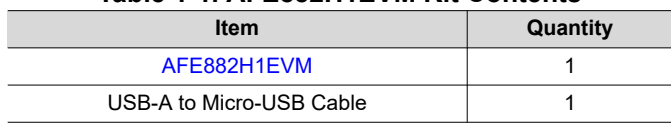

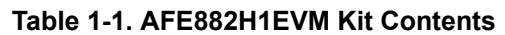

## **1.2 Related Documentation From Texas Instruments**

The documents in Table 1-2 provides information regarding Texas Instruments integrated circuits used in the assembly of the AFE882H1EVM. This user's guide is available from the TI web site under literature number SLAU888. Any letter appended to the literature number corresponds to the document revision that is current at the time of the writing of this document. Newer revisions may be available from the TI web site at [www.ti.com](https://www.ti.com), or call the Texas Instruments Literature Response Center at (800) 477-8924 or the Product Information Center at (972) 644-5580. When ordering, identify the document by both title and literature number.

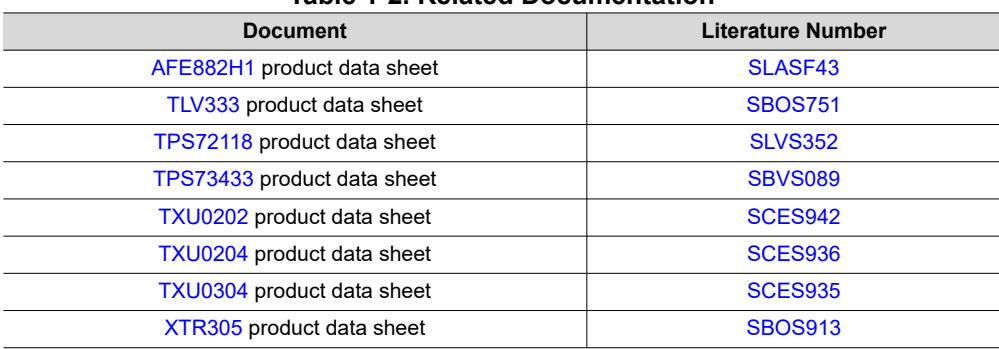

#### **Table 1-2. Related Documentation**

# <span id="page-3-0"></span>**2 System Setup**

## **2.1 Software Setup**

This section provides the procedure for EVM software installation.

The EVM software is compatible with the Windows<sup>®</sup> 10 operating system. Before installing the software, make sure that the AFE882H1EVM is not connected to the local machine.

Download the latest version of the EVM graphical user interface (GUI) installer from the *Order and start development* subsection of the [AFE882H1EVM web folder](https://www.ti.com/tool/AFE882H1EVM) on TI.com. Run the GUI installer to install the EVM GUI software on your local machine.

When the AFE882H1EVM software is launched, an installation dialog window opens and prompts the user to select an installation directory. If left unchanged, Figure 2-1 shows that the software location defaults to *C:\Program Files (x86)\Texas Instruments\AFE882H1EVM.*

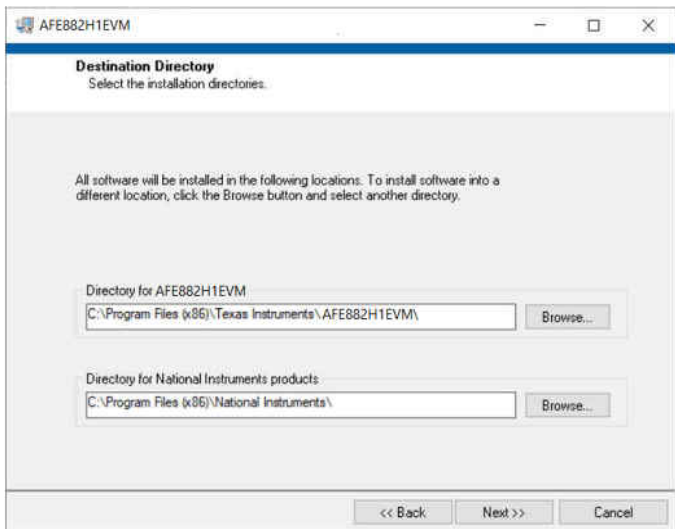

**Figure 2-1. Software Installation Path**

The EVM software also installs the Future Technology Devices International Limited (FTDI) USB drivers using a separate executable file, and automatically copies the required LabVIEW™ software files and drivers to the local machine. Figure 2-2 shows the FTDI USB drivers installation window that is automatically launched after the AFE882H1EVM software installation is complete.

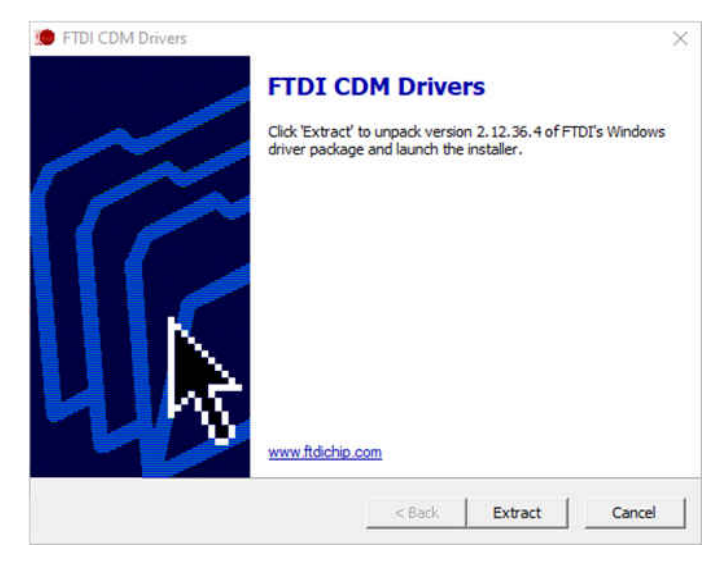

**Figure 2-2. FTDI USB Drivers**

EXAS

**TRUMENTS** 

## <span id="page-4-0"></span>**2.2 Hardware Setup**

This section describes the overall system setup for the EVM. A local machine runs the software that provides an interface to the AFE882H1EVM through the onboard FTDI controller. The USB connection provides 5 V of power to the EVM. Low-dropout regulators (LDOs) generate the 3.3-V and 1.8-V supplies used for PVDD and IOVDD for use as the supply voltage across the EVM board. Optional external PVDD and IOVDD connections are available through banana jack terminals after the 3.3-V and the 1.8-V LDO supplies are disconnected. The XTR305 on the board requires +15-V and –15-V supplies for operation also through banana jack terminals.

## **2.2.1 Electrostatic Discharge Caution**

#### **CAUTION**

Many of the components on the AFE882H1EVM are susceptible to damage by electrostatic discharge (ESD). Observe proper ESD handling precautions when unpacking and handling the EVM, including the use of a grounded wrist strap at an approved ESD workstation.

## **2.2.2 Power Configuration and Jumper Settings**

The AFE882H1EVM provides electrical connections to the device supply pins. Table 2-1 shows the connections.

Table 2-1 summarizes all of the EVM jumper functionality.

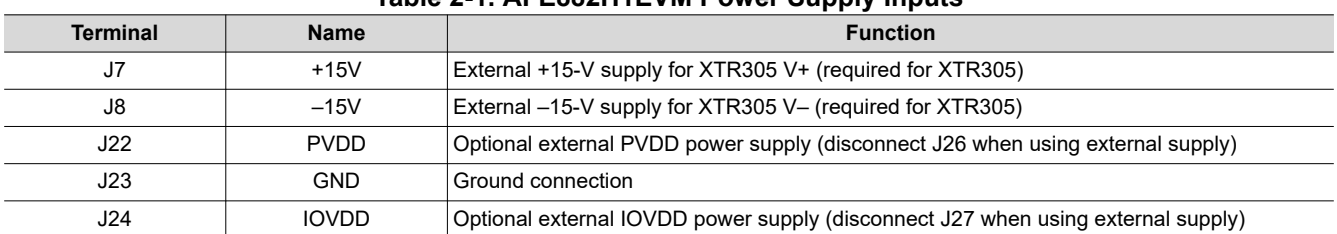

#### **Table 2-1. AFE882H1EVM Power Supply Inputs**

The jumper settings on the AFE882H1EVM are crucial to the proper operation of the EVM. Table 2-2 provides the details of the configurable jumper settings on the EVM. [Figure 2-3](#page-5-0) defines the AFE882H1EVM show the default jumper connections on the board.

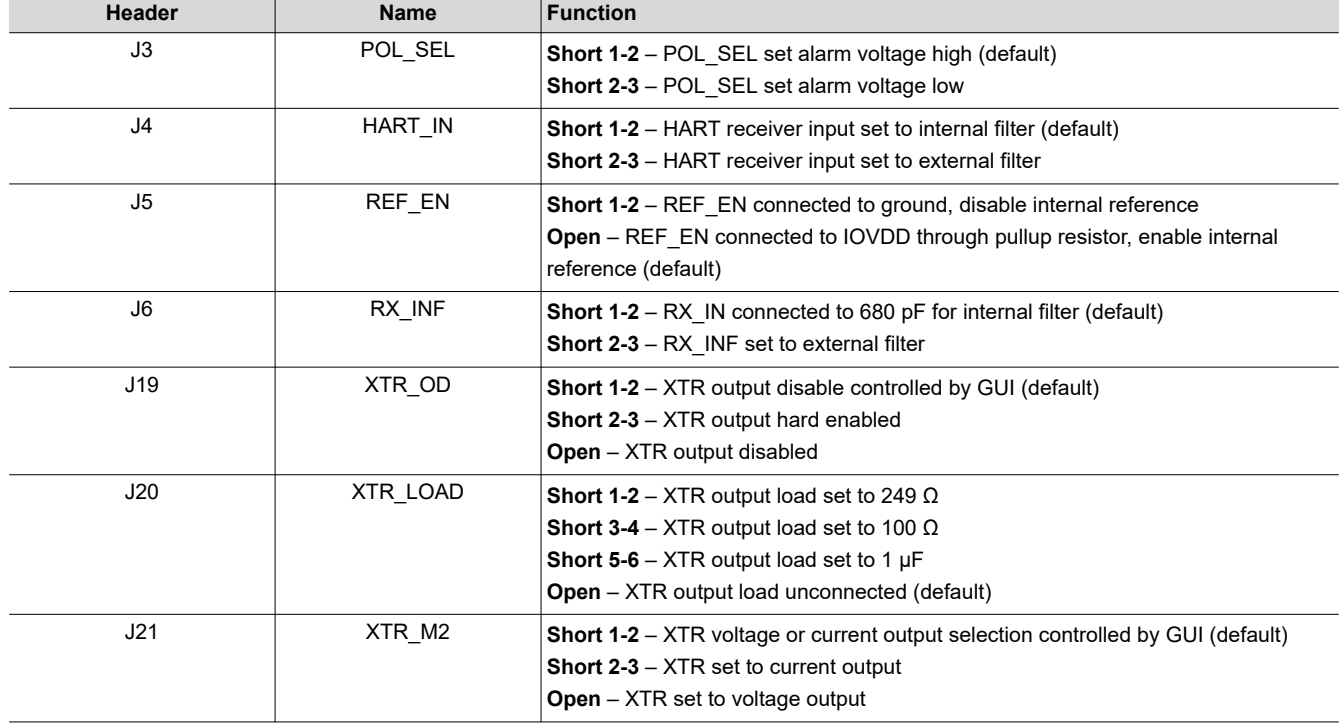

#### **Table 2-2. AFE882H1EVM Jumper Summary**

<span id="page-5-0"></span>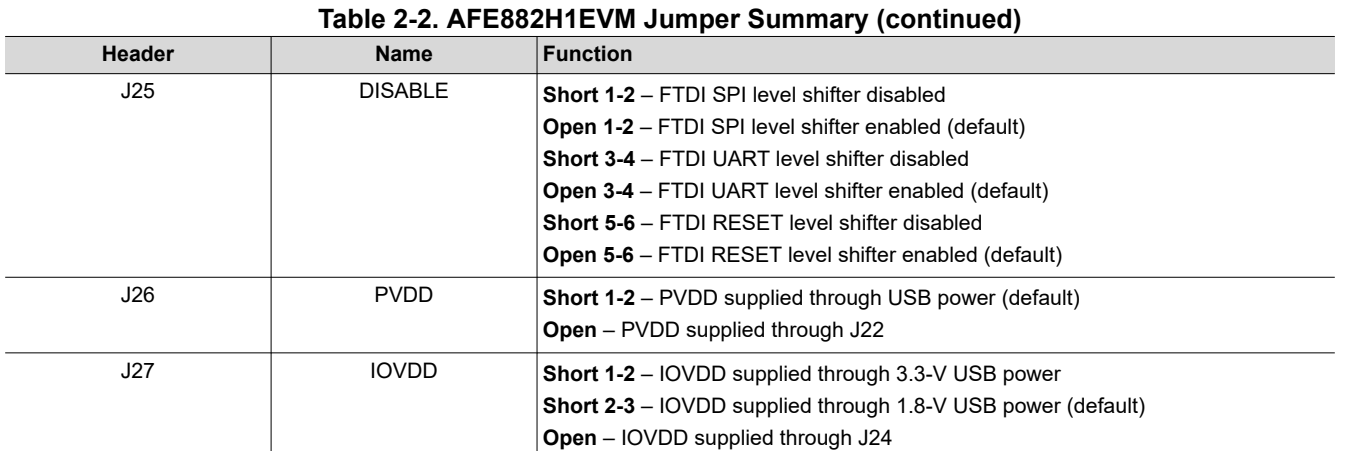

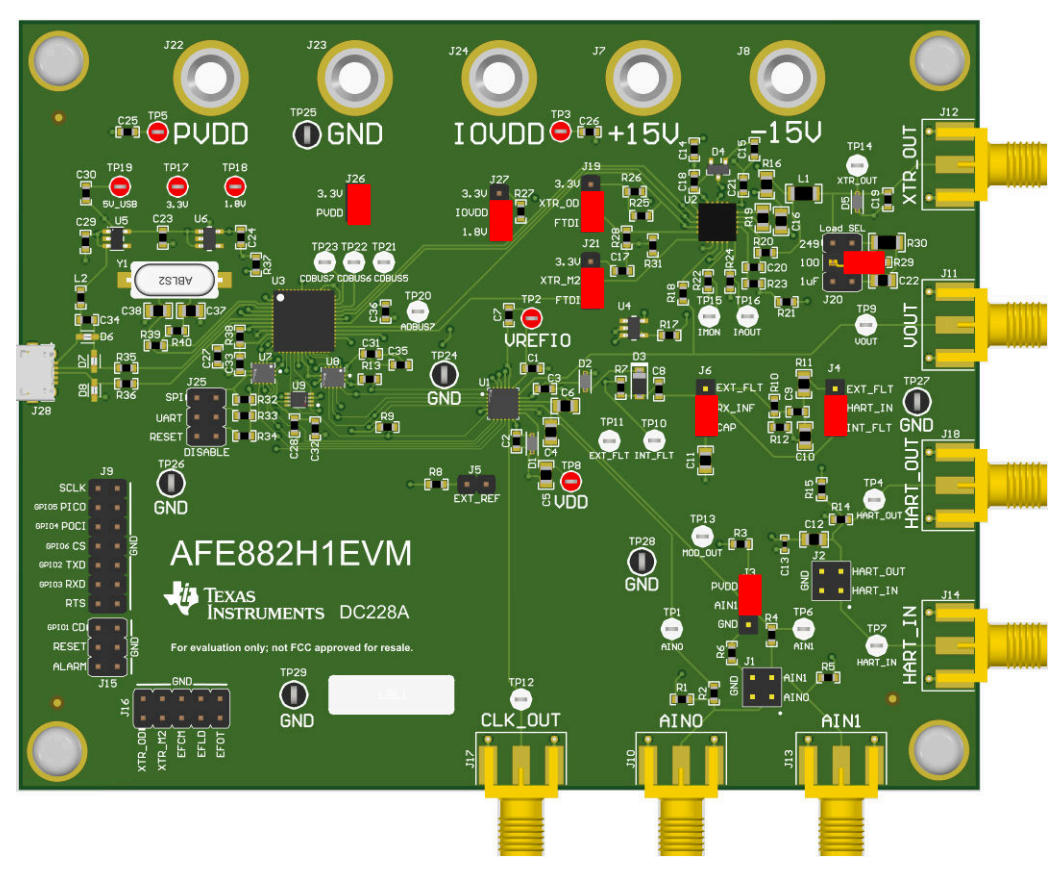

**Figure 2-3. Default Header Settings for the AFE882H1EVM**

<span id="page-6-0"></span>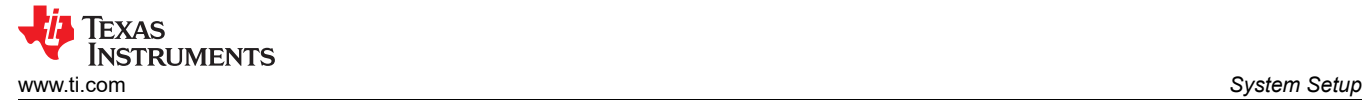

## **2.2.3 Connecting the Hardware**

After the power and jumper configurations are set up per [Section 2.2.2,](#page-4-0) connect the USB cable from the AFE882H1EVM USB port to the local machine. Figure 2-4 displays the system hardware setup.

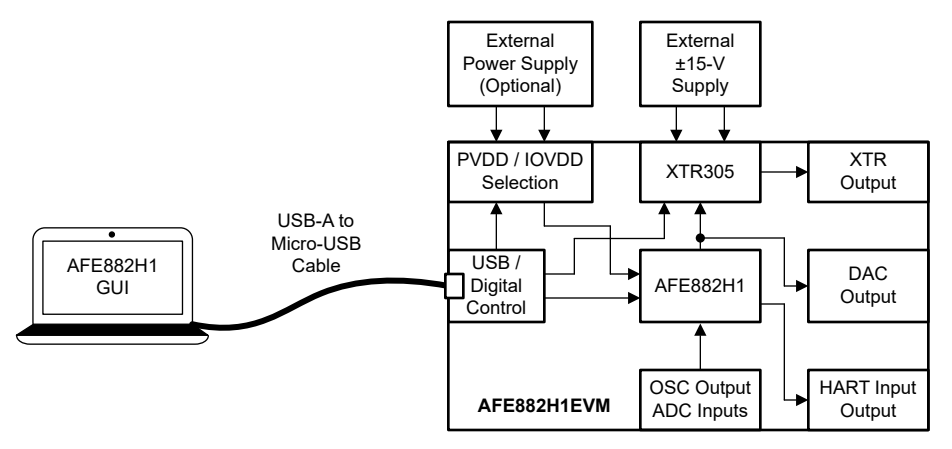

**Figure 2-4. AFE882H1EVM Hardware Setup**

## *2.2.3.1 Power Configuration*

The default configuration of the AFE882H1EVM allows the board to be powered from the USB while using an external source for the ±15-V supplies. Jumper J26 connects power from the 3p3V line to the PVDD pins of the device, and jumper J27 connects power to the IOVDD pins of the device. To use external power supplies, remove the jumpers in J26 and J27 and connect the supplies to banana jacks J22 and J24 for connections to PVDD and IOVDD.

## *2.2.3.2 External SPI and UART Controllers*

To use an external SPI or UART controller with the EVM board, disconnect the connections from the FTDI controller to the devices at the level shifters. To disable the level shifters, use the J25 header and add jumpers from SPI\_EN, UART\_EN, and RESET\_EN to ground. After the level shifters are disabled, connect an external controller to pin headers at J9, J15, and J16 to control the AFE882H1 and XTR305.

# **3 Detailed Description**

## **3.1 Hardware Description**

The following sections provide detailed information on the EVM hardware and jumper configuration settings.

## **3.1.1 Theory of Operation**

Figure 3-1 shows the block diagram of the AFE882H1EVM board. The AFE882H1 connects to a local machine USB port through a USB-A to Micro-USB cable.

XTR305

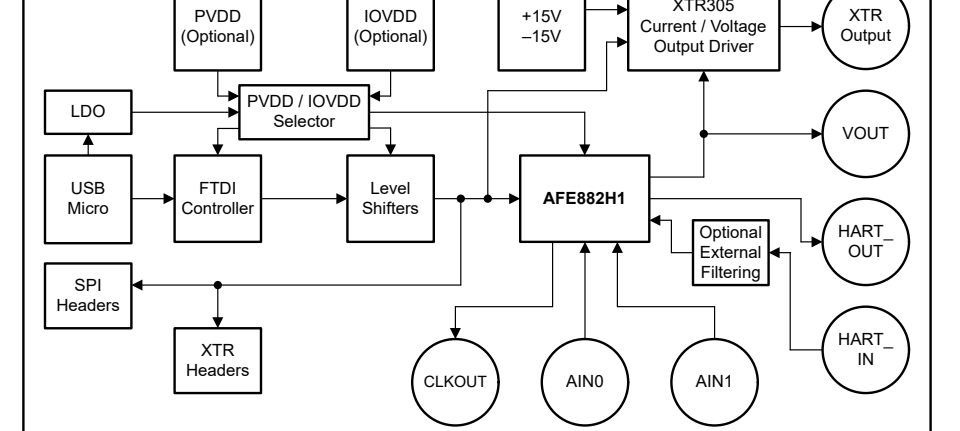

**Figure 3-1. Block Diagram for the AFE882H1EVM**

With the default jumper settings, the USB sources a 3.3-V supply for PVDD and a 1.8-V supply for IOVDD. The PVDD and IOVDD supplies source power through J26 and J27, respectively. To use external supplies, remove the shunts connecting the jumpers and use the banana jack connectors at J22 for PVDD and J24 for IOVDD.

The output of the AFE882H1 sets the input voltage of an XTR305 current or voltage output driver. The XTR305 requires ±15-V supplies that are applied to banana jack connectors J7 and J8. With the resistor settings of the XTR305, the output can be set to a voltage range of ±11 V or a current range of –25-mA to +25-mA. Access the AFE882H1 output and XTR305 output at SMA connectors J11 and J12, respectively.

SMA connector J14 is coupled to the HART input of the AFE882H1. Jumpers at J4 and J6 determine if the HART signal is capacitively coupled to the device, or if the HART signal connects to the device through an external filter. Access the HART output at SMA connector J18. SMA connectors J10 and J13 connect to the inputs of a 16-bit ADC on the AFE882H1, and SMA connector J17 connects to the device CLK\_OUT output clock.

# **3.1.2 Signal Definitions**

The EVM board provides access to the digital AFE882H1 pins through headers J9 and J15. Table 3-1 lists the J9 pin definitions and [Table 3-2](#page-8-0) lists the J15 pin definitions.

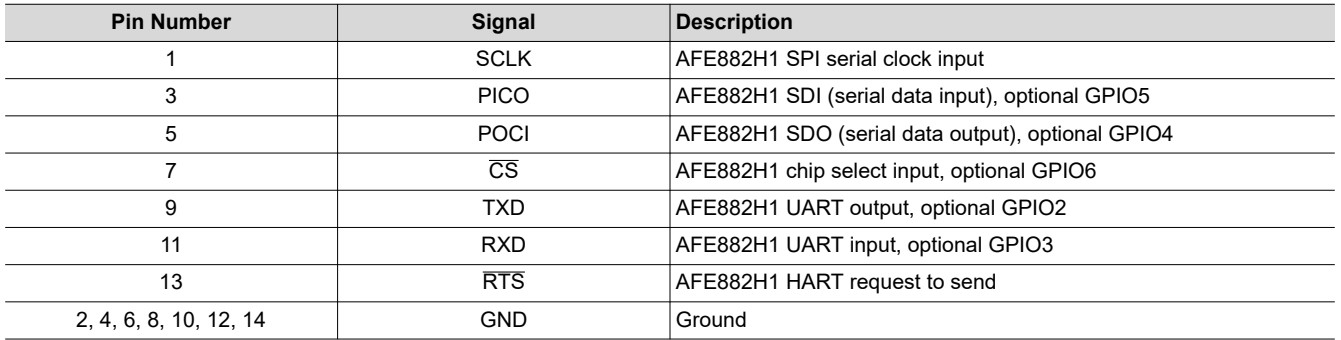

## **Table 3-1. AFE882H1 Header J9 Pin Definitions**

<span id="page-7-0"></span>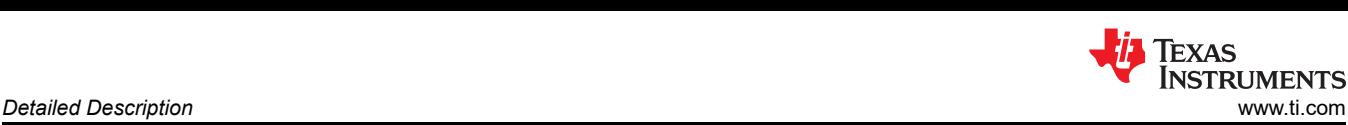

<span id="page-8-0"></span>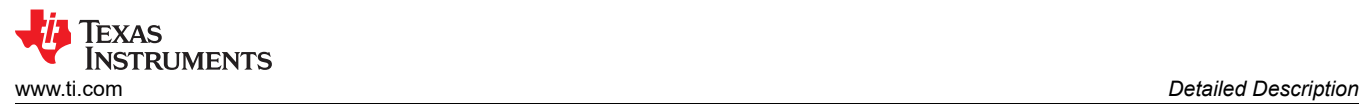

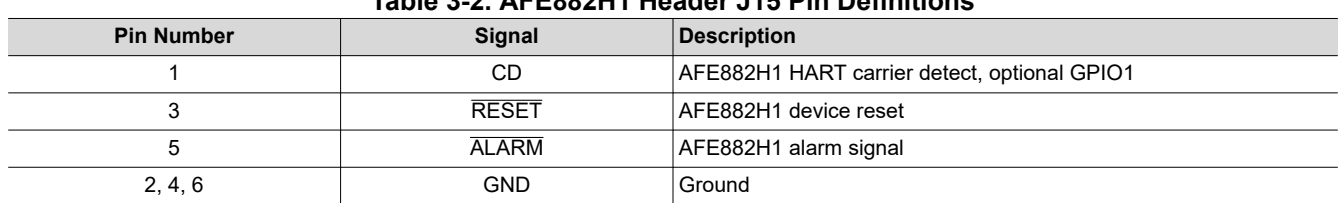

#### **Table 3-2. AFE882H1 Header J15 Pin Definitions**

The EVM board also provides access to the digital XTR305 pins through headers J16. Table 3-3 lists the pin definitions for J16.

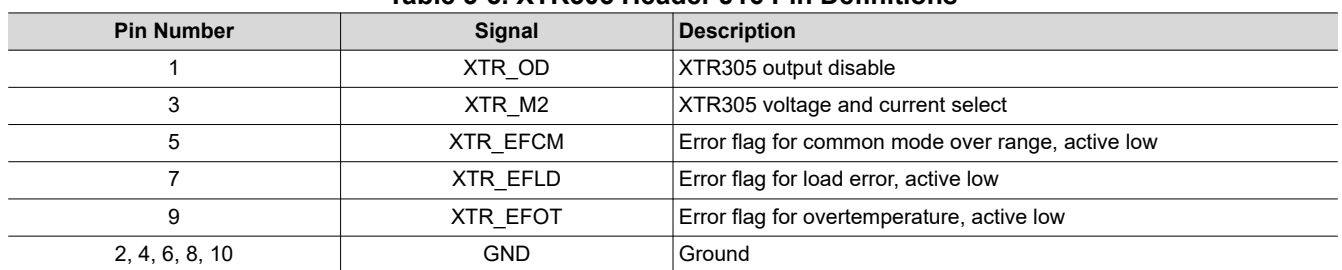

#### **Table 3-3. XTR305 Header J16 Pin Definitions**

#### **3.1.3 XTR305 Configuration**

Following the output of the AFE882H1 output, the EVM board uses an XTR305 as an output for either voltage or current conversion. The XTR305 is set up to an output voltage of –11 V to +11 V or an output current of –25 mA to +25 mA. Figure 3-2 shows the XTR305 circuit on the AFE882H1EVM.

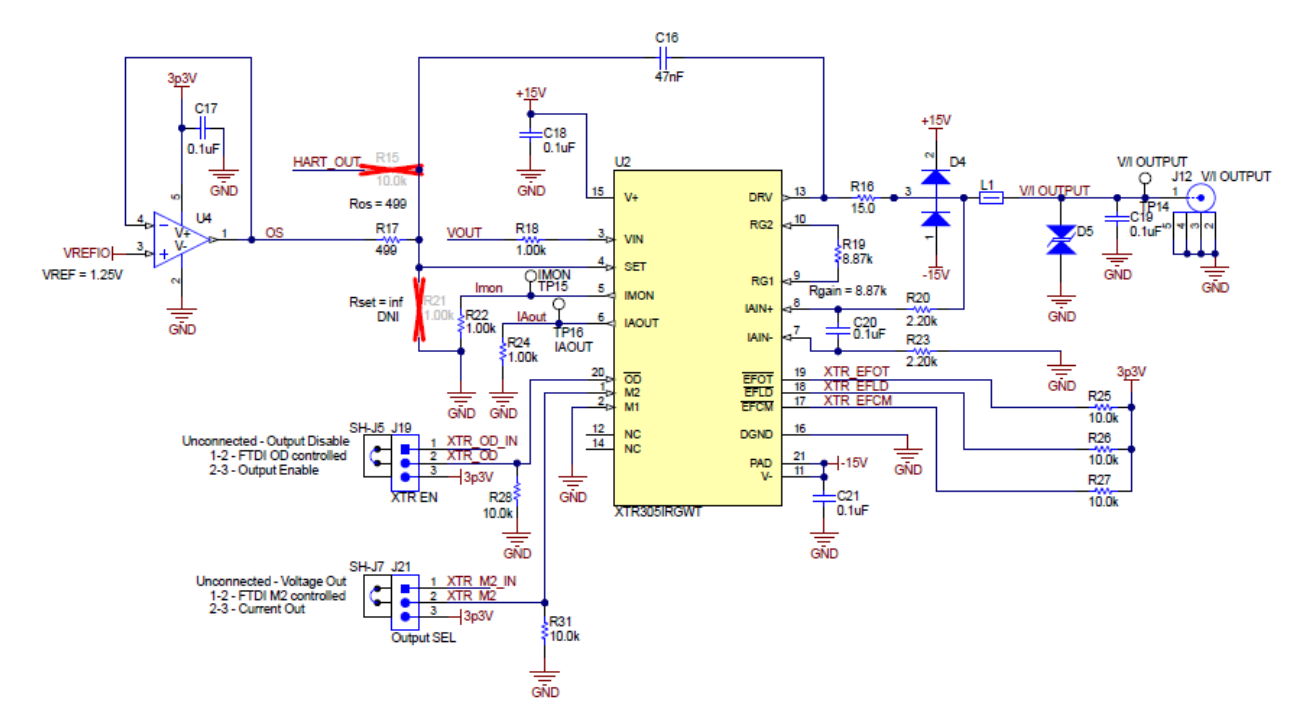

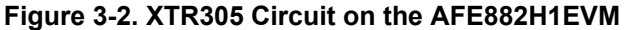

<span id="page-9-0"></span>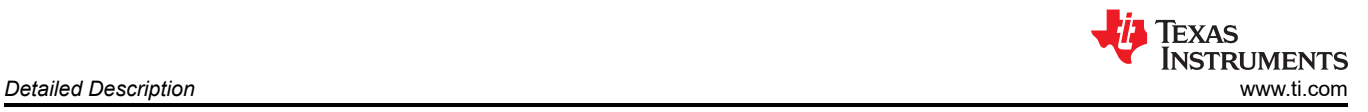

# **3.2 Software Description**

This section describes the features of the AFE882H1EVM software, and discusses how to use these features. The software provides basic control of all the AFE882H1 registers and functions.

#### **3.2.1 Starting the Software**

To launch the software, locate the *Texas Instruments* folder in the *All Programs* menu, and select the *AFE882H1EVM* icon.

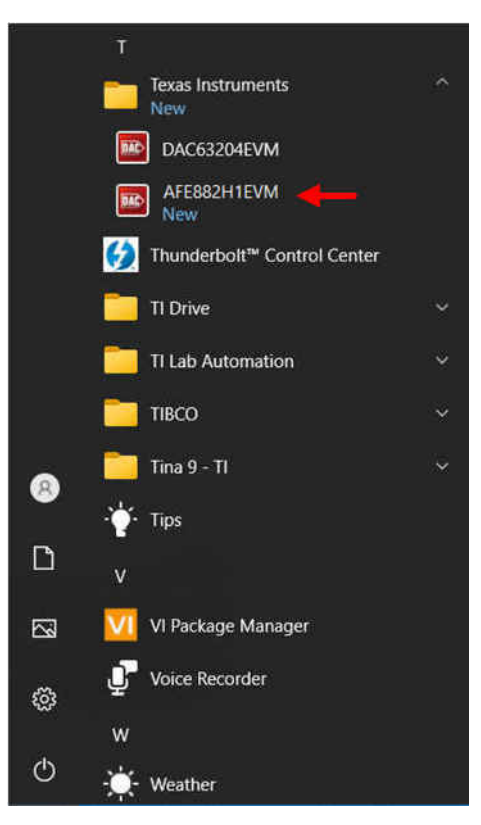

**Figure 3-3. AFE882H1EVM Software Installation Prompts**

Figure 3-4 shows that if the onboard FTDI controller is connected correctly, the status bar at the bottom of the screen displays *CONNECTED*. If the controller is not properly connected or not connected at all, the status displays *DEMO*. If the graphical user interface (GUI) is not displaying the *CONNECTED* status while the EVM is connected, unplug and reconnect the EVM, and then relaunch the GUI software.

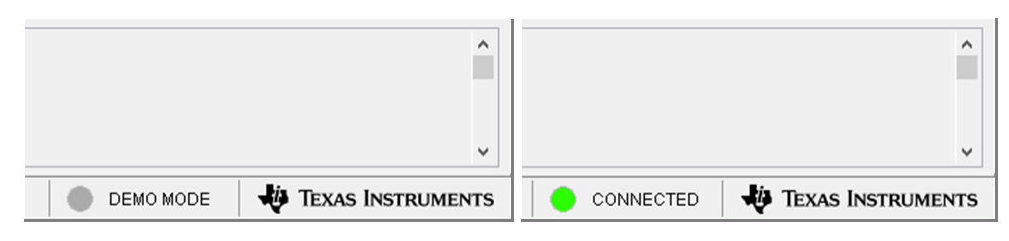

**Figure 3-4. AFE882H1EVM GUI Connection Detection**

<span id="page-10-0"></span>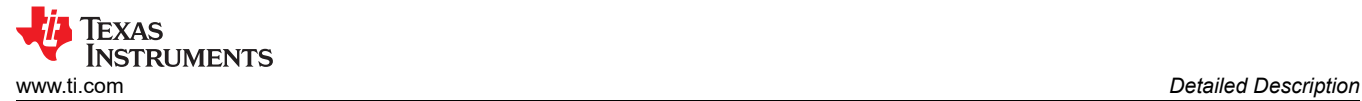

#### **3.2.2 Software Features**

The AFE882H1EVM GUI allows for easy access to the registers that help configure an individual AFE882H1 device using SPI communication.

Before using the GUI, see the [AFE882H1 device data sheet](https://www.ti.com/lit/pdf/SLASF43) for detailed programming instructions.

#### *3.2.2.1 High Level Configuration Page*

The *High Level Configuration* page is used to set the configuration of the AFE882H1EVM GUI. Figure 3-5 shows the *AFE882H1 High Level* tab of the *High Level Configuration* Page. This tab is used to set the DAC controls and calibration, ADC and custom channel sequencer, XTR configurations, and HART modem functions for the device. Alarms and status information are also displayed on this tab.

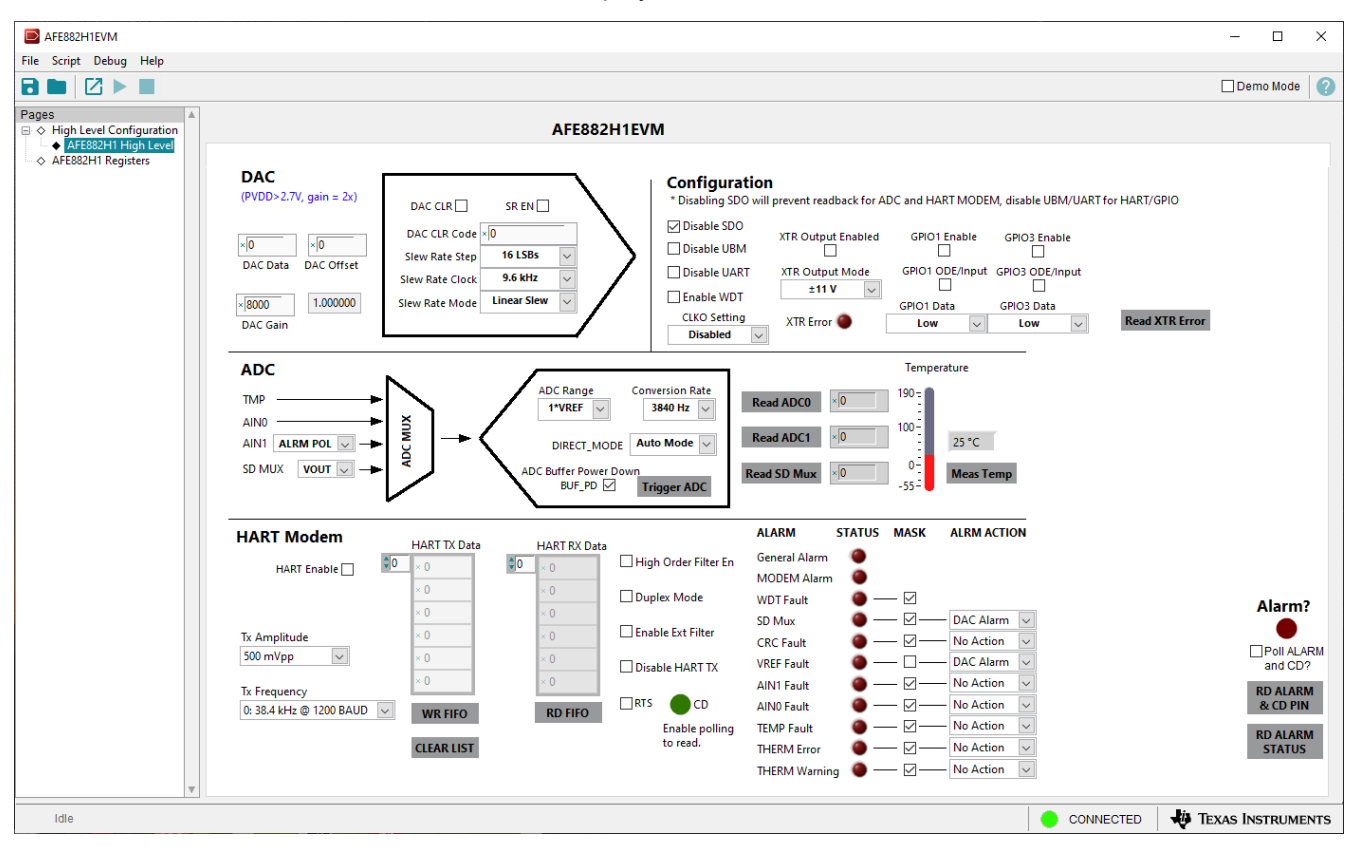

**Figure 3-5. AFE882H1 High Level Tab**

<span id="page-11-0"></span>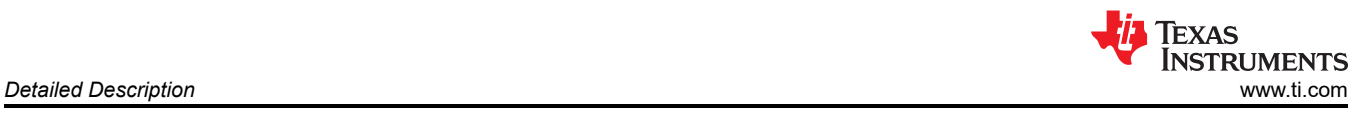

## *3.2.2.2 AFE882H1 Register Page*

Figure 3-6 shows the *AFE882H1 Register* page of the AFE882H1EVM GUI. This page allows direct access to all registers on the AFE882H1. The GUI handles page address management, allowing seamless access to registers.

The *Register Map* section in the center of the page lists all the registers, grouped by the pages in the device. Directly above the *Register Map* section are four buttons that allow read and write access to all registers.

The *Field View* section on the right side of the page shows the various fields in the currently selected register. Select a register name to highlight the register. The *Field View* section displays the register contents as described in the data sheet.

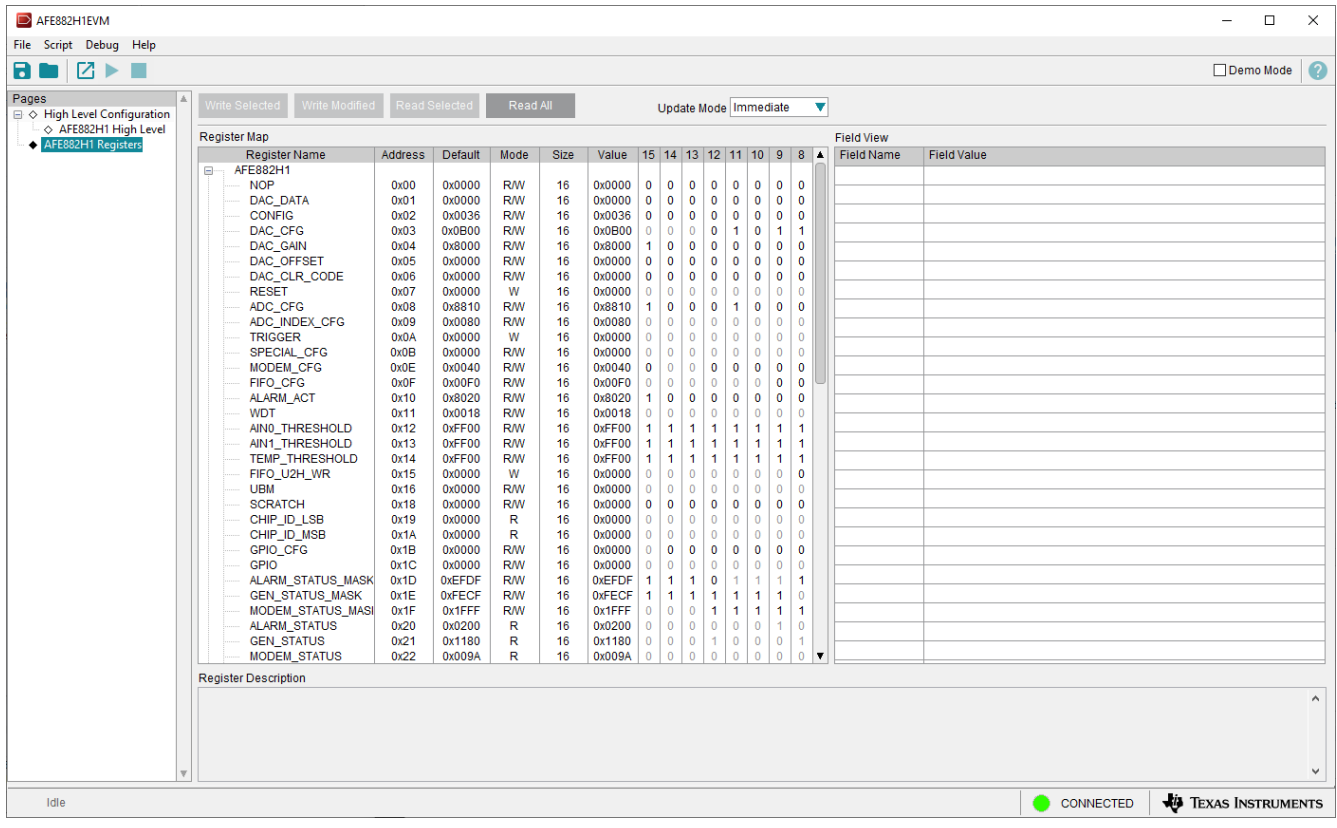

#### **Figure 3-6. AFE882H1 Register Page**

To store the values of the register map locally, select *Save Configuration* under the *File* menu option. The stored configuration files can be recalled and loaded by selecting *Open Configuration*.

Figure 3-7 shows the four configuration buttons provided on the *Register* page above the *Register Map* that allow the user to interact with the device registers:

- **Write Selected**
- **Write Modified**
- **Read Selected**
- **Read All**

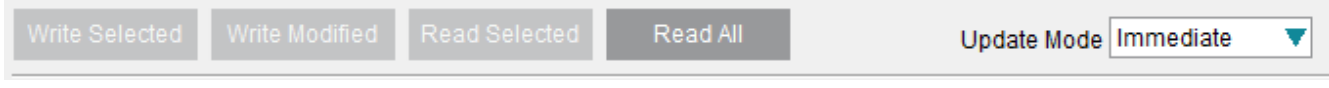

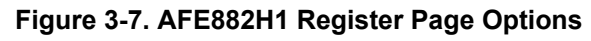

<span id="page-12-0"></span>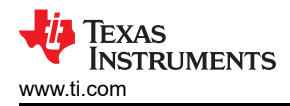

# **4 Schematics, PCB Layout, and Bill of Materials**

## **4.1 Board Schematic**

The AFE882H1EVM schematic is shown in Figure 4-1 and [Figure 4-2.](#page-13-0)

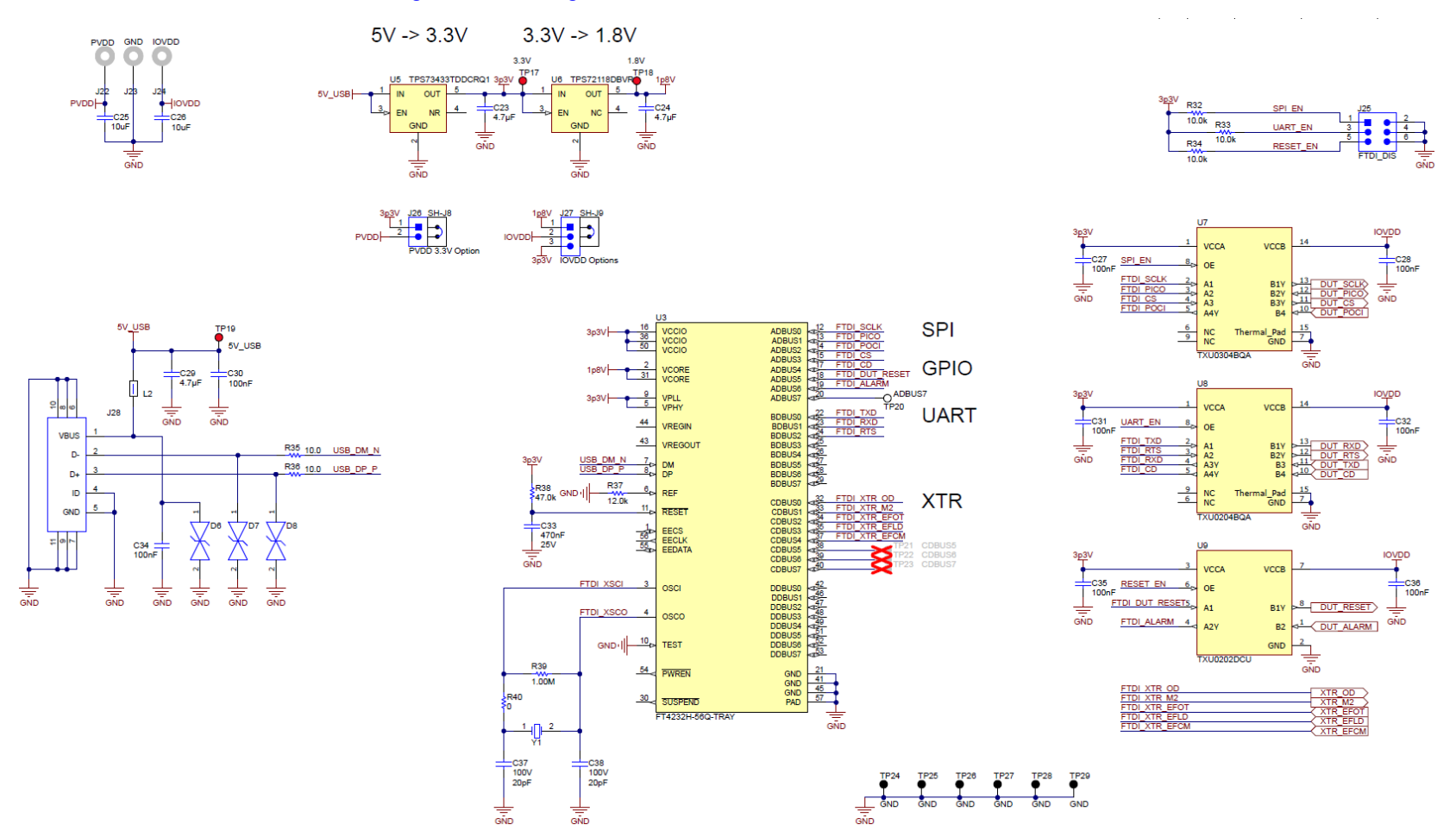

**Figure 4-1. AFE882H1EVM Schematic: FTDI Controller**

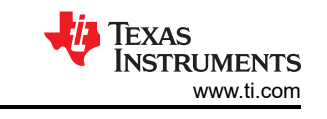

<span id="page-13-0"></span>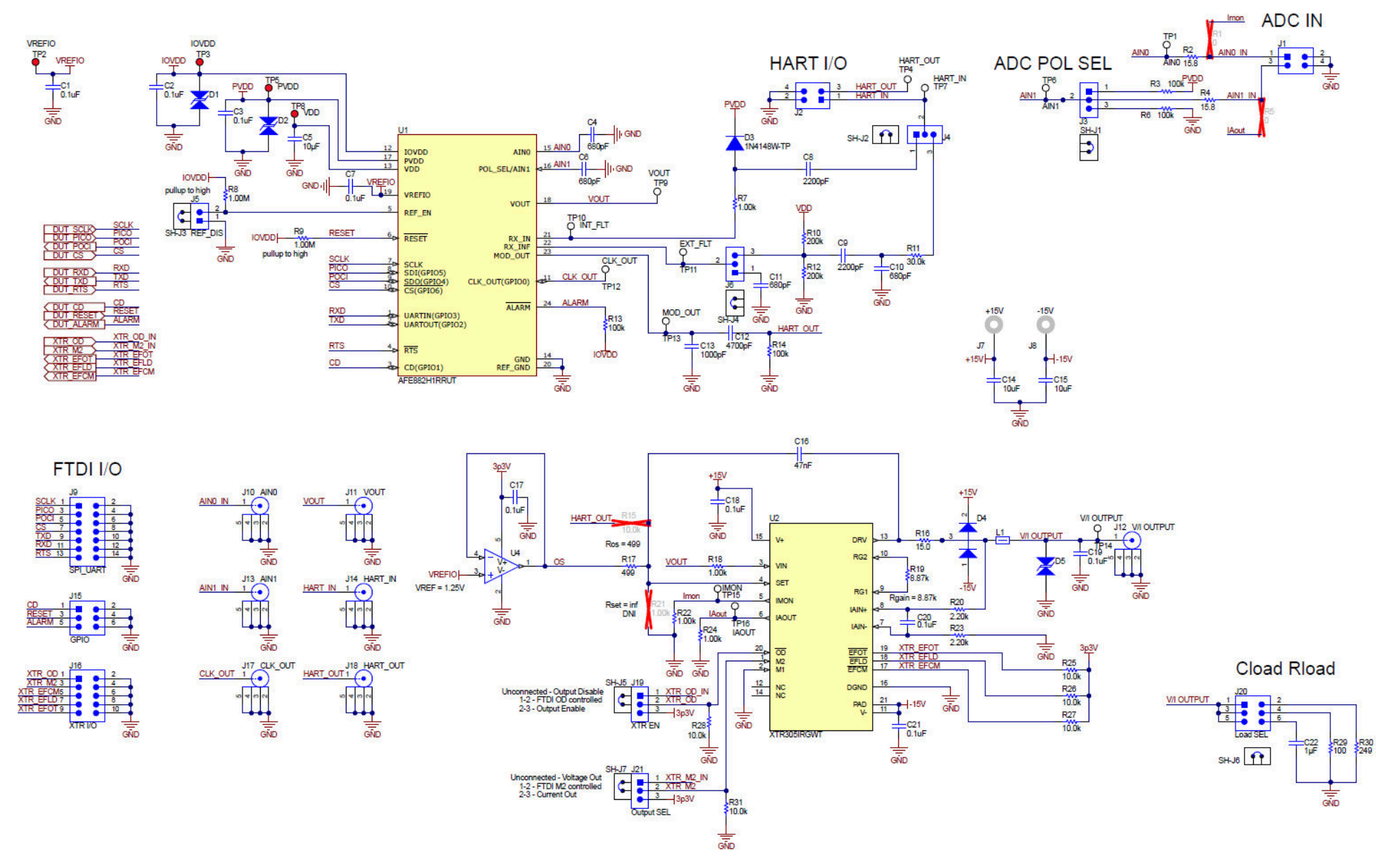

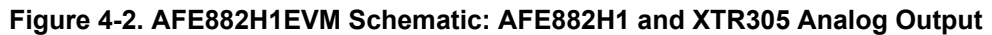

.

<span id="page-14-0"></span>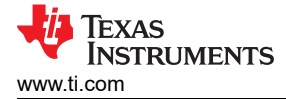

# **4.2 PCB Components Layout**

Figure 4-3 through [Figure 4-6](#page-15-0) show the board layout for the AFE882H1EVM.

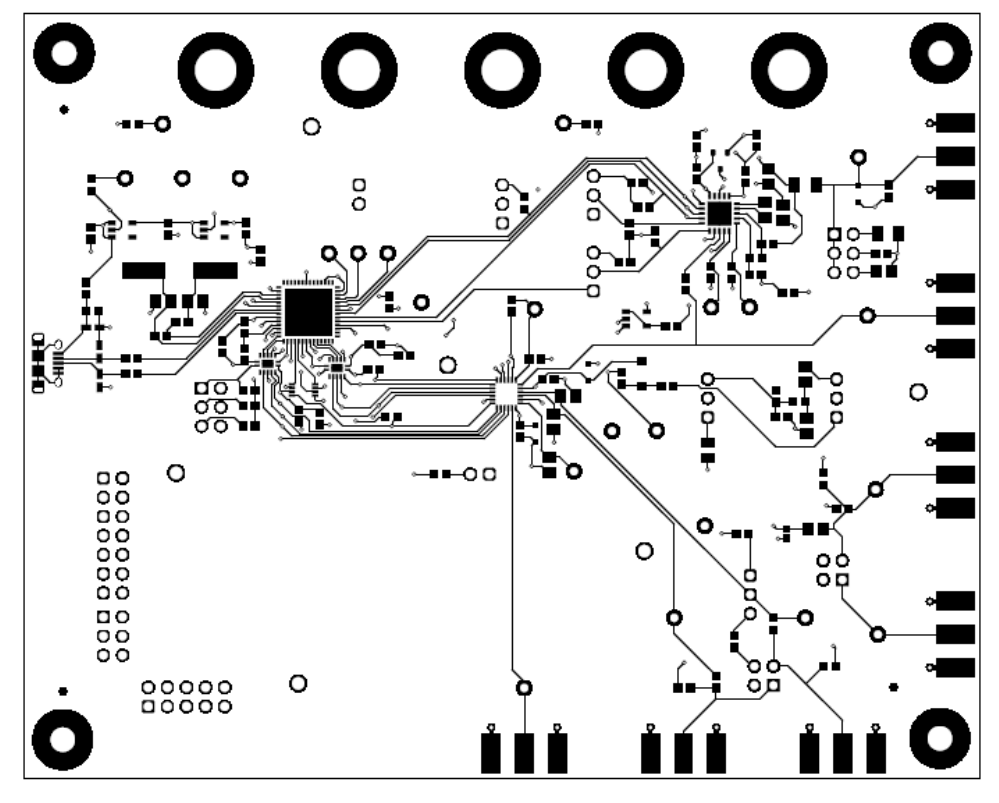

**Figure 4-3. AFE882H1EVM PCB Top Layer Layout**

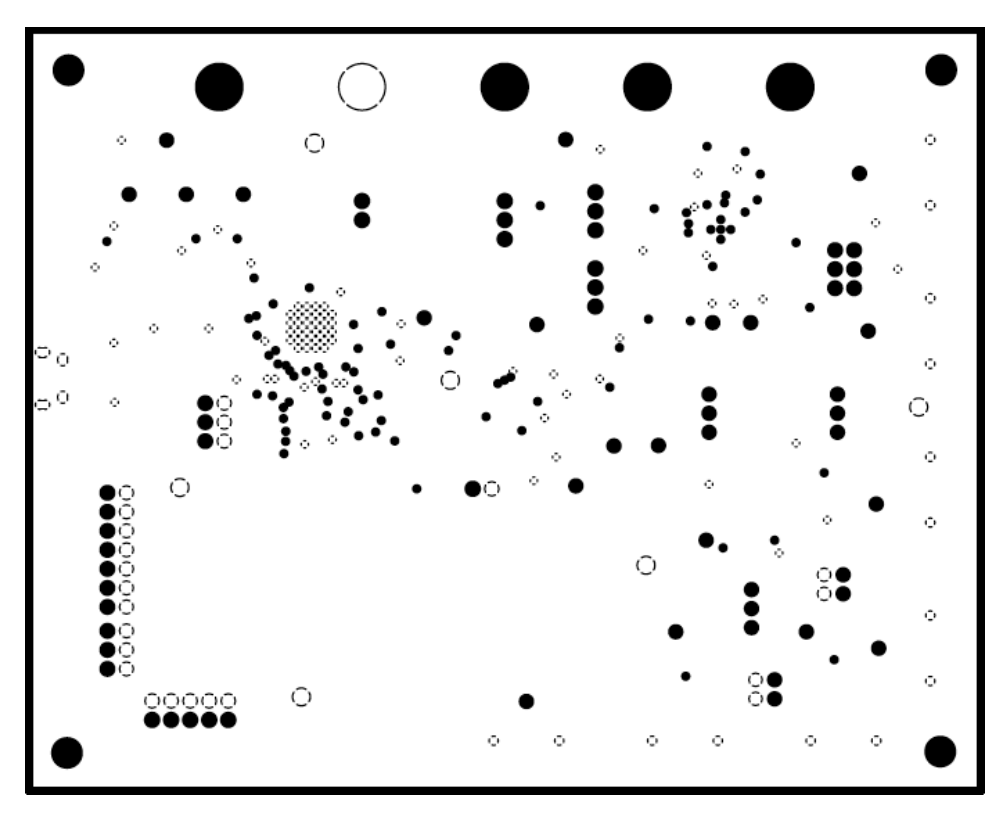

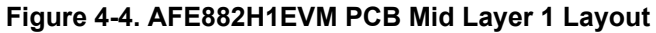

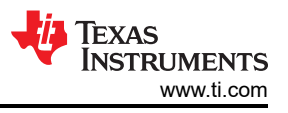

<span id="page-15-0"></span>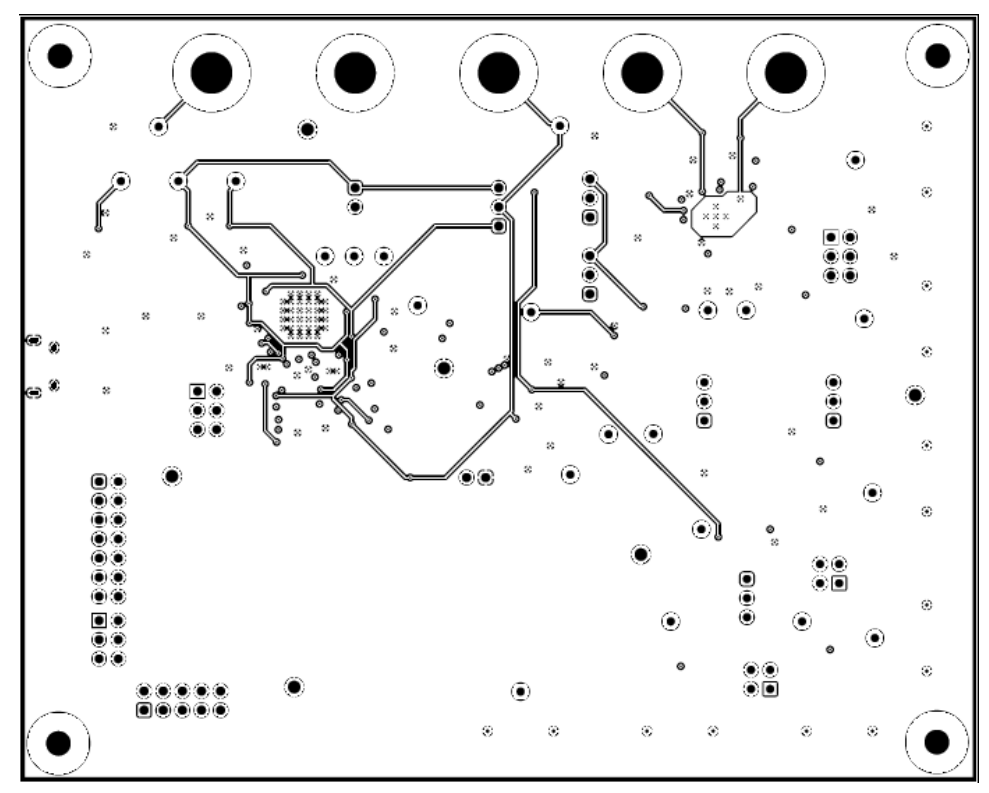

**Figure 4-5. AFE882H1EVM PCB Mid Layer 2 Layout**

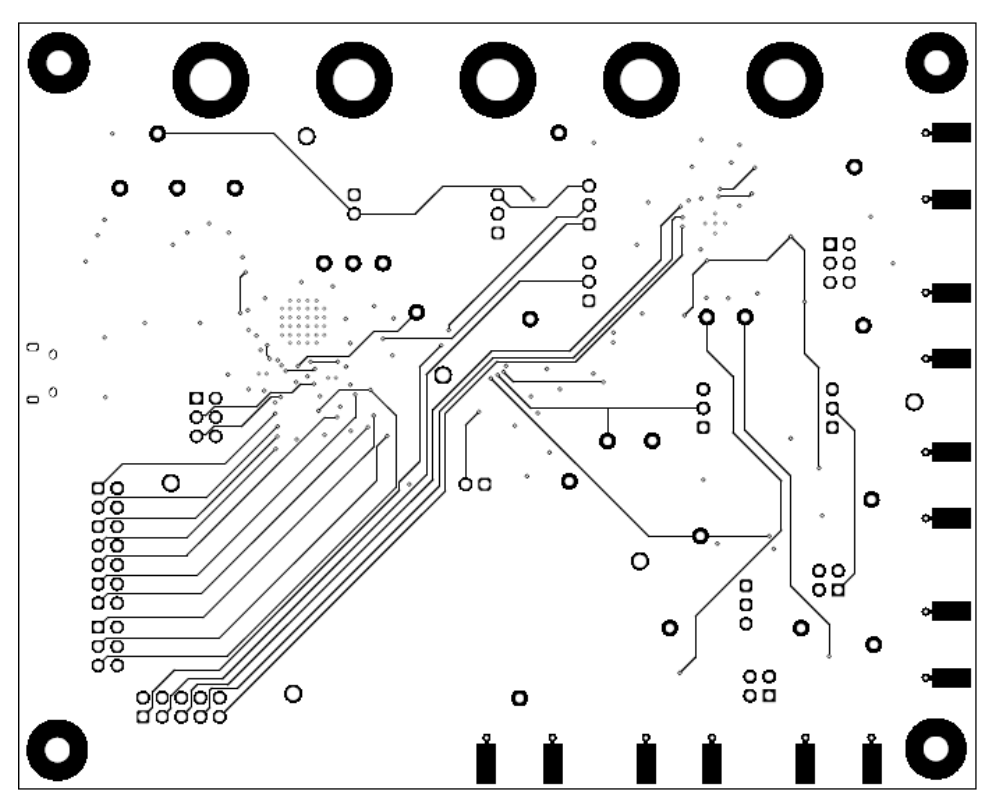

**Figure 4-6. AFE882H1EVM PCB Bottom Layer Layout**

<span id="page-16-0"></span>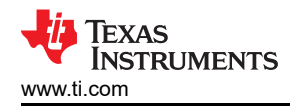

## **4.3 Bill of Materials**

Table 4-1 lists the AFE882H1EVM bill of materials (BOM).

#### **Table 4-1. Bill of Materials for the AFE882H1EVM**

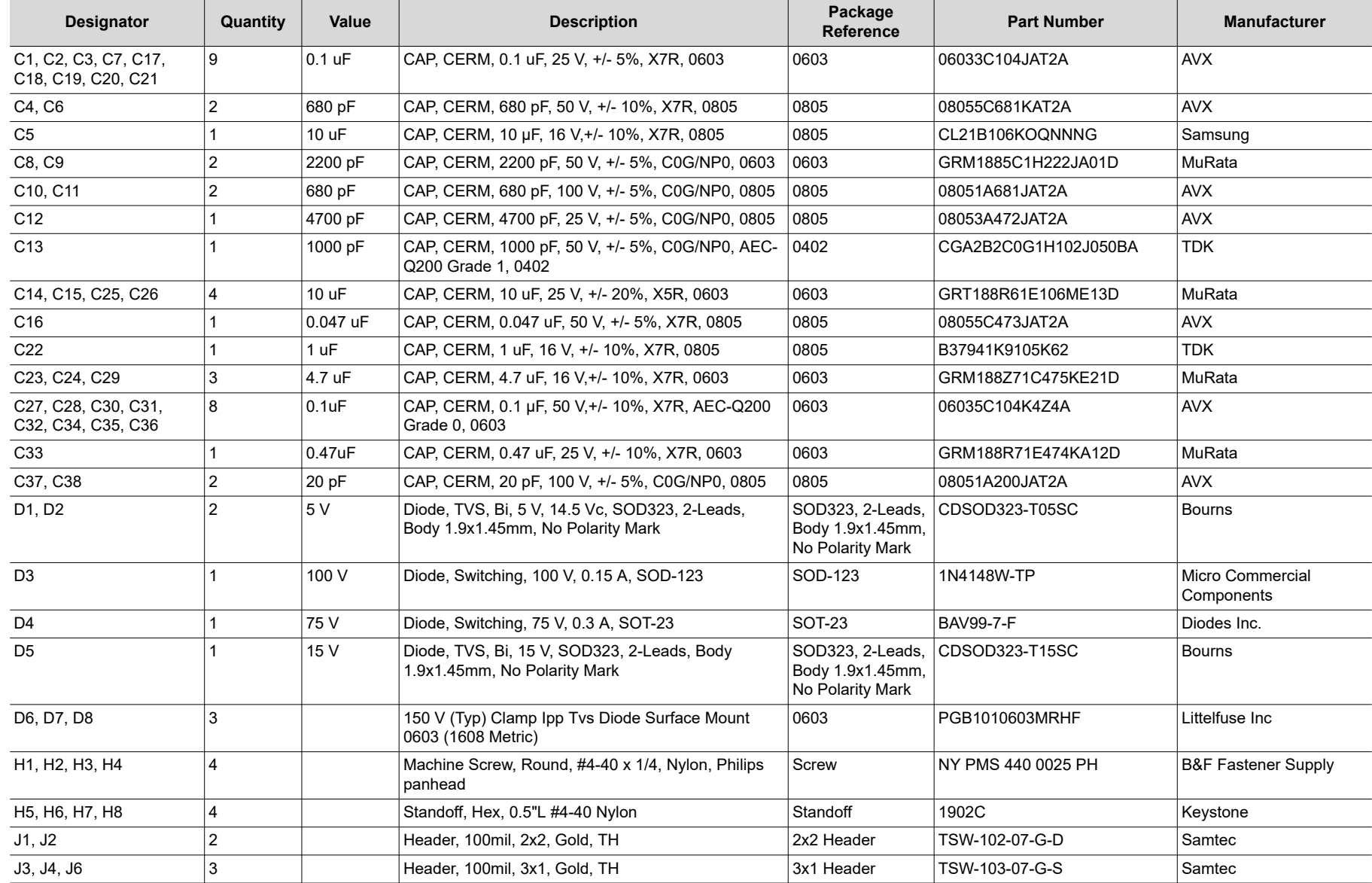

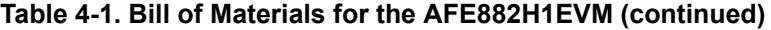

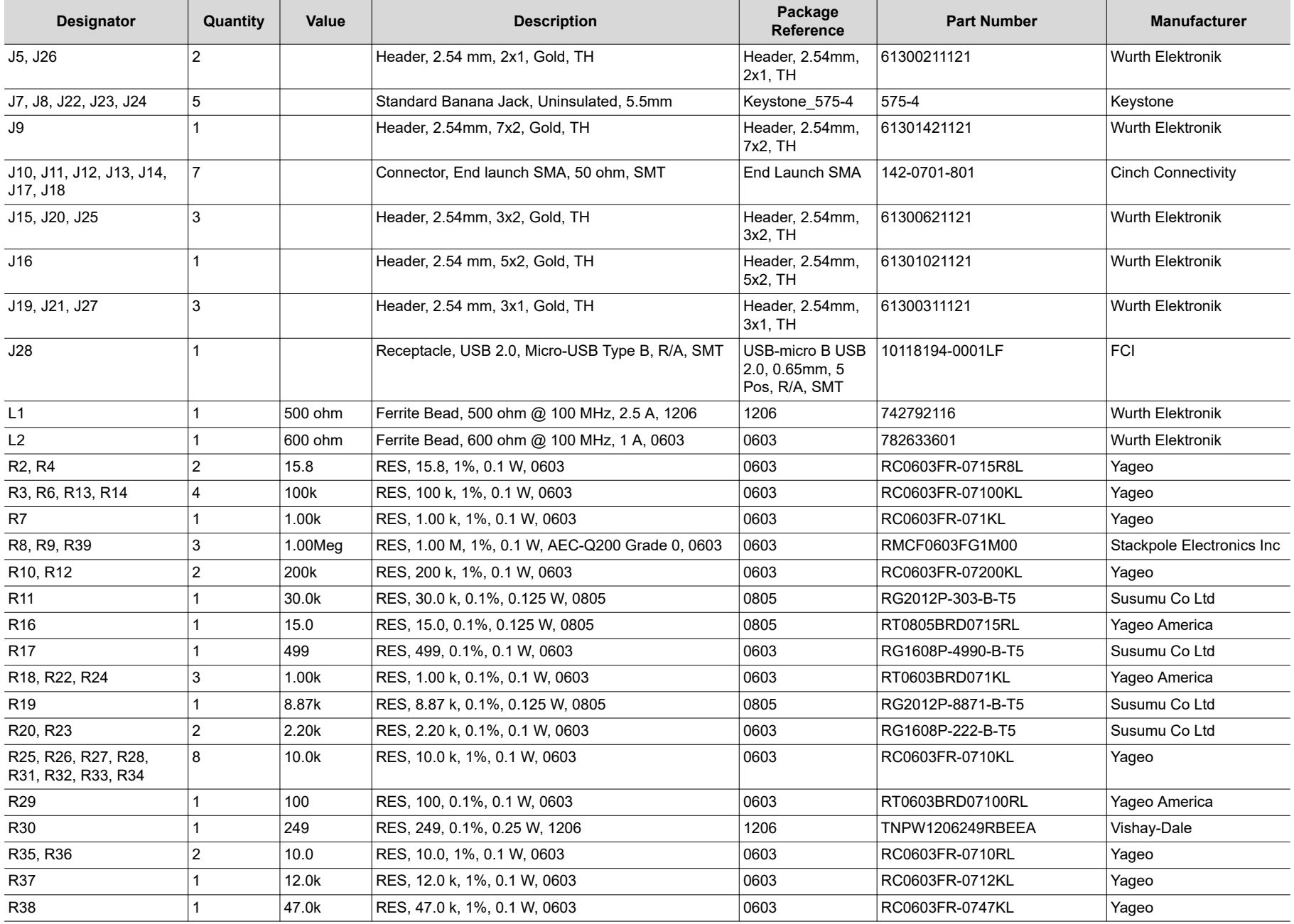

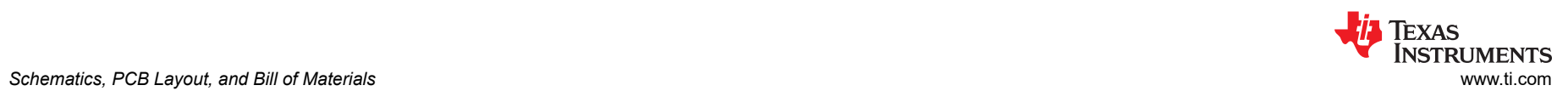

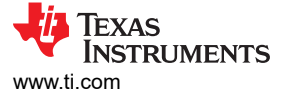

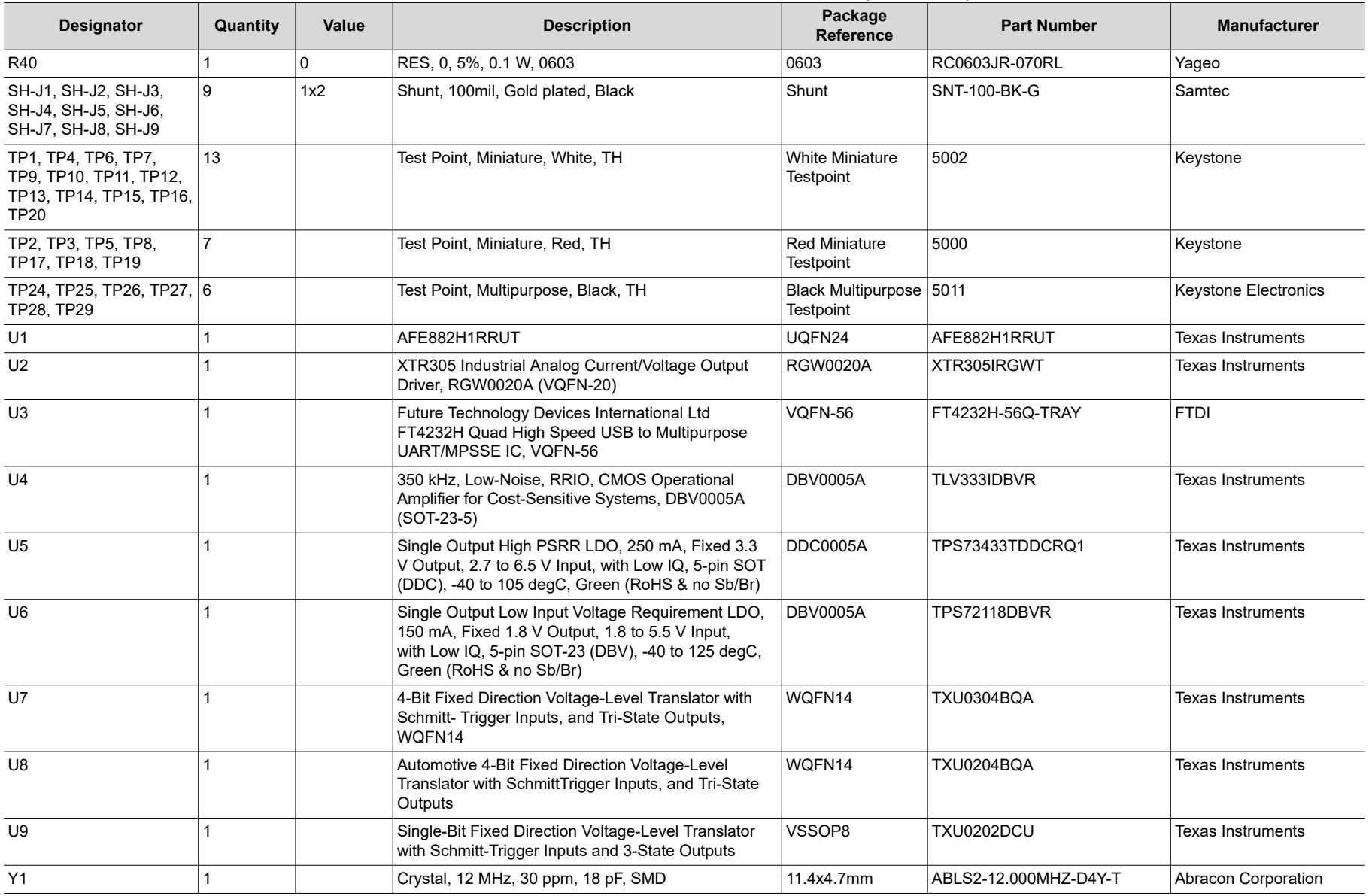

## **Table 4-1. Bill of Materials for the AFE882H1EVM (continued)**

#### **STANDARD TERMS FOR EVALUATION MODULES**

- 1. *Delivery:* TI delivers TI evaluation boards, kits, or modules, including any accompanying demonstration software, components, and/or documentation which may be provided together or separately (collectively, an "EVM" or "EVMs") to the User ("User") in accordance with the terms set forth herein. User's acceptance of the EVM is expressly subject to the following terms.
	- 1.1 EVMs are intended solely for product or software developers for use in a research and development setting to facilitate feasibility evaluation, experimentation, or scientific analysis of TI semiconductors products. EVMs have no direct function and are not finished products. EVMs shall not be directly or indirectly assembled as a part or subassembly in any finished product. For clarification, any software or software tools provided with the EVM ("Software") shall not be subject to the terms and conditions set forth herein but rather shall be subject to the applicable terms that accompany such Software
	- 1.2 EVMs are not intended for consumer or household use. EVMs may not be sold, sublicensed, leased, rented, loaned, assigned, or otherwise distributed for commercial purposes by Users, in whole or in part, or used in any finished product or production system.
- 2 *Limited Warranty and Related Remedies/Disclaimers*:
	- 2.1 These terms do not apply to Software. The warranty, if any, for Software is covered in the applicable Software License Agreement.
	- 2.2 TI warrants that the TI EVM will conform to TI's published specifications for ninety (90) days after the date TI delivers such EVM to User. Notwithstanding the foregoing, TI shall not be liable for a nonconforming EVM if (a) the nonconformity was caused by neglect, misuse or mistreatment by an entity other than TI, including improper installation or testing, or for any EVMs that have been altered or modified in any way by an entity other than TI, (b) the nonconformity resulted from User's design, specifications or instructions for such EVMs or improper system design, or (c) User has not paid on time. Testing and other quality control techniques are used to the extent TI deems necessary. TI does not test all parameters of each EVM. User's claims against TI under this Section 2 are void if User fails to notify TI of any apparent defects in the EVMs within ten (10) business days after delivery, or of any hidden defects with ten (10) business days after the defect has been detected.
	- 2.3 TI's sole liability shall be at its option to repair or replace EVMs that fail to conform to the warranty set forth above, or credit User's account for such EVM. TI's liability under this warranty shall be limited to EVMs that are returned during the warranty period to the address designated by TI and that are determined by TI not to conform to such warranty. If TI elects to repair or replace such EVM, TI shall have a reasonable time to repair such EVM or provide replacements. Repaired EVMs shall be warranted for the remainder of the original warranty period. Replaced EVMs shall be warranted for a new full ninety (90) day warranty period.

# **WARNING**

**Evaluation Kits are intended solely for use by technically qualified, professional electronics experts who are familiar with the dangers and application risks associated with handling electrical mechanical components, systems, and subsystems.**

**User shall operate the Evaluation Kit within TI's recommended guidelines and any applicable legal or environmental requirements as well as reasonable and customary safeguards. Failure to set up and/or operate the Evaluation Kit within TI's recommended guidelines may result in personal injury or death or property damage. Proper set up entails following TI's instructions for electrical ratings of interface circuits such as input, output and electrical loads.**

NOTE:

EXPOSURE TO ELECTROSTATIC DISCHARGE (ESD) MAY CAUSE DEGREDATION OR FAILURE OF THE EVALUATION KIT; TI RECOMMENDS STORAGE OF THE EVALUATION KIT IN A PROTECTIVE ESD BAG.

3 *Regulatory Notices:*

3.1 *United States*

3.1.1 *Notice applicable to EVMs not FCC-Approved:*

**FCC NOTICE:** This kit is designed to allow product developers to evaluate electronic components, circuitry, or software associated with the kit to determine whether to incorporate such items in a finished product and software developers to write software applications for use with the end product. This kit is not a finished product and when assembled may not be resold or otherwise marketed unless all required FCC equipment authorizations are first obtained. Operation is subject to the condition that this product not cause harmful interference to licensed radio stations and that this product accept harmful interference. Unless the assembled kit is designed to operate under part 15, part 18 or part 95 of this chapter, the operator of the kit must operate under the authority of an FCC license holder or must secure an experimental authorization under part 5 of this chapter.

3.1.2 *For EVMs annotated as FCC – FEDERAL COMMUNICATIONS COMMISSION Part 15 Compliant:*

#### **CAUTION**

This device complies with part 15 of the FCC Rules. Operation is subject to the following two conditions: (1) This device may not cause harmful interference, and (2) this device must accept any interference received, including interference that may cause undesired operation.

Changes or modifications not expressly approved by the party responsible for compliance could void the user's authority to operate the equipment.

#### **FCC Interference Statement for Class A EVM devices**

NOTE: This equipment has been tested and found to comply with the limits for a Class A digital device, pursuant to part 15 of the FCC Rules. These limits are designed to provide reasonable protection against harmful interference when the equipment is operated in a commercial environment. This equipment generates, uses, and can radiate radio frequency energy and, if not installed and used in accordance with the instruction manual, may cause harmful interference to radio communications. Operation of this equipment in a residential area is likely to cause harmful interference in which case the user will be required to *correct the interference at his own expense.*

#### **FCC Interference Statement for Class B EVM devices**

NOTE: This equipment has been tested and found to comply with the limits for a Class B digital device, pursuant to part 15 of the FCC Rules. These limits are designed to provide reasonable protection against harmful interference in a residential installation. This equipment generates, uses and can radiate radio frequency energy and, if not installed and used in accordance with the instructions, may cause harmful interference to radio communications. However, there is no guarantee that interference will not occur in a particular installation. If this equipment does cause harmful interference to radio or television reception, which can be determined by turning the equipment off and on, the user is encouraged to try to correct the interference by one or more *of the following measures:*

- *Reorient or relocate the receiving antenna.*
- *Increase the separation between the equipment and receiver.*
- Connect the equipment into an outlet on a circuit different from that to which the receiver is connected.
- *Consult the dealer or an experienced radio/TV technician for help.*

#### 3.2 *Canada*

3.2.1 *For EVMs issued with an Industry Canada Certificate of Conformance to RSS-210 or RSS-247*

#### **Concerning EVMs Including Radio Transmitters:**

This device complies with Industry Canada license-exempt RSSs. Operation is subject to the following two conditions:

(1) this device may not cause interference, and (2) this device must accept any interference, including interference that may cause undesired operation of the device.

#### **Concernant les EVMs avec appareils radio:**

Le présent appareil est conforme aux CNR d'Industrie Canada applicables aux appareils radio exempts de licence. L'exploitation est autorisée aux deux conditions suivantes: (1) l'appareil ne doit pas produire de brouillage, et (2) l'utilisateur de l'appareil doit accepter tout brouillage radioélectrique subi, même si le brouillage est susceptible d'en compromettre le fonctionnement.

#### **Concerning EVMs Including Detachable Antennas:**

Under Industry Canada regulations, this radio transmitter may only operate using an antenna of a type and maximum (or lesser) gain approved for the transmitter by Industry Canada. To reduce potential radio interference to other users, the antenna type and its gain should be so chosen that the equivalent isotropically radiated power (e.i.r.p.) is not more than that necessary for successful communication. This radio transmitter has been approved by Industry Canada to operate with the antenna types listed in the user guide with the maximum permissible gain and required antenna impedance for each antenna type indicated. Antenna types not included in this list, having a gain greater than the maximum gain indicated for that type, are strictly prohibited for use with this device.

#### **Concernant les EVMs avec antennes détachables**

Conformément à la réglementation d'Industrie Canada, le présent émetteur radio peut fonctionner avec une antenne d'un type et d'un gain maximal (ou inférieur) approuvé pour l'émetteur par Industrie Canada. Dans le but de réduire les risques de brouillage radioélectrique à l'intention des autres utilisateurs, il faut choisir le type d'antenne et son gain de sorte que la puissance isotrope rayonnée équivalente (p.i.r.e.) ne dépasse pas l'intensité nécessaire à l'établissement d'une communication satisfaisante. Le présent émetteur radio a été approuvé par Industrie Canada pour fonctionner avec les types d'antenne énumérés dans le manuel d'usage et ayant un gain admissible maximal et l'impédance requise pour chaque type d'antenne. Les types d'antenne non inclus dans cette liste, ou dont le gain est supérieur au gain maximal indiqué, sont strictement interdits pour l'exploitation de l'émetteur

- 3.3 *Japan*
	- 3.3.1 *Notice for EVMs delivered in Japan:* Please see [http://www.tij.co.jp/lsds/ti\\_ja/general/eStore/notice\\_01.page](https://www.ti.com/ja-jp/legal/notice-for-evaluation-kits-delivered-in-japan.html) 日本国内に 輸入される評価用キット、ボードについては、次のところをご覧ください。

<https://www.ti.com/ja-jp/legal/notice-for-evaluation-kits-delivered-in-japan.html>

3.3.2 *Notice for Users of EVMs Considered "Radio Frequency Products" in Japan:* EVMs entering Japan may not be certified by TI as conforming to Technical Regulations of Radio Law of Japan.

If User uses EVMs in Japan, not certified to Technical Regulations of Radio Law of Japan, User is required to follow the instructions set forth by Radio Law of Japan, which includes, but is not limited to, the instructions below with respect to EVMs (which for the avoidance of doubt are stated strictly for convenience and should be verified by User):

- 1. Use EVMs in a shielded room or any other test facility as defined in the notification #173 issued by Ministry of Internal Affairs and Communications on March 28, 2006, based on Sub-section 1.1 of Article 6 of the Ministry's Rule for Enforcement of Radio Law of Japan,
- 2. Use EVMs only after User obtains the license of Test Radio Station as provided in Radio Law of Japan with respect to EVMs, or
- 3. Use of EVMs only after User obtains the Technical Regulations Conformity Certification as provided in Radio Law of Japan with respect to EVMs. Also, do not transfer EVMs, unless User gives the same notice above to the transferee. Please note that if User does not follow the instructions above, User will be subject to penalties of Radio Law of Japan.

【無線電波を送信する製品の開発キットをお使いになる際の注意事項】 開発キットの中には技術基準適合証明を受けて

いないものがあります。 技術適合証明を受けていないもののご使用に際しては、電波法遵守のため、以下のいずれかの 措置を取っていただく必要がありますのでご注意ください。

- 1. 電波法施行規則第6条第1項第1号に基づく平成18年3月28日総務省告示第173号で定められた電波暗室等の試験設備でご使用 いただく。
- 2. 実験局の免許を取得後ご使用いただく。
- 3. 技術基準適合証明を取得後ご使用いただく。
- なお、本製品は、上記の「ご使用にあたっての注意」を譲渡先、移転先に通知しない限り、譲渡、移転できないものとします。 上記を遵守頂けない場合は、電波法の罰則が適用される可能性があることをご留意ください。 日本テキサス・イ

ンスツルメンツ株式会社

#### 東京都新宿区西新宿6丁目24番1号

西新宿三井ビル

- 3.3.3 *Notice for EVMs for Power Line Communication:* Please see [http://www.tij.co.jp/lsds/ti\\_ja/general/eStore/notice\\_02.page](https://www.ti.com/ja-jp/legal/notice-for-evaluation-kits-for-power-line-communication.html) 電力線搬送波通信についての開発キットをお使いになる際の注意事項については、次のところをご覧くださ い。<https://www.ti.com/ja-jp/legal/notice-for-evaluation-kits-for-power-line-communication.html>
- 3.4 *European Union*
	- 3.4.1 *For EVMs subject to EU Directive 2014/30/EU (Electromagnetic Compatibility Directive)*:

This is a class A product intended for use in environments other than domestic environments that are connected to a low-voltage power-supply network that supplies buildings used for domestic purposes. In a domestic environment this product may cause radio interference in which case the user may be required to take adequate measures.

#### 4 *EVM Use Restrictions and Warnings:*

- 4.1 EVMS ARE NOT FOR USE IN FUNCTIONAL SAFETY AND/OR SAFETY CRITICAL EVALUATIONS, INCLUDING BUT NOT LIMITED TO EVALUATIONS OF LIFE SUPPORT APPLICATIONS.
- 4.2 User must read and apply the user guide and other available documentation provided by TI regarding the EVM prior to handling or using the EVM, including without limitation any warning or restriction notices. The notices contain important safety information related to, for example, temperatures and voltages.
- 4.3 *Safety-Related Warnings and Restrictions:*
	- 4.3.1 User shall operate the EVM within TI's recommended specifications and environmental considerations stated in the user guide, other available documentation provided by TI, and any other applicable requirements and employ reasonable and customary safeguards. Exceeding the specified performance ratings and specifications (including but not limited to input and output voltage, current, power, and environmental ranges) for the EVM may cause personal injury or death, or property damage. If there are questions concerning performance ratings and specifications, User should contact a TI field representative prior to connecting interface electronics including input power and intended loads. Any loads applied outside of the specified output range may also result in unintended and/or inaccurate operation and/or possible permanent damage to the EVM and/or interface electronics. Please consult the EVM user guide prior to connecting any load to the EVM output. If there is uncertainty as to the load specification, please contact a TI field representative. During normal operation, even with the inputs and outputs kept within the specified allowable ranges, some circuit components may have elevated case temperatures. These components include but are not limited to linear regulators, switching transistors, pass transistors, current sense resistors, and heat sinks, which can be identified using the information in the associated documentation. When working with the EVM, please be aware that the EVM may become very warm.
	- 4.3.2 EVMs are intended solely for use by technically qualified, professional electronics experts who are familiar with the dangers and application risks associated with handling electrical mechanical components, systems, and subsystems. User assumes all responsibility and liability for proper and safe handling and use of the EVM by User or its employees, affiliates, contractors or designees. User assumes all responsibility and liability to ensure that any interfaces (electronic and/or mechanical) between the EVM and any human body are designed with suitable isolation and means to safely limit accessible leakage currents to minimize the risk of electrical shock hazard. User assumes all responsibility and liability for any improper or unsafe handling or use of the EVM by User or its employees, affiliates, contractors or designees.
- 4.4 User assumes all responsibility and liability to determine whether the EVM is subject to any applicable international, federal, state, or local laws and regulations related to User's handling and use of the EVM and, if applicable, User assumes all responsibility and liability for compliance in all respects with such laws and regulations. User assumes all responsibility and liability for proper disposal and recycling of the EVM consistent with all applicable international, federal, state, and local requirements.
- 5. *Accuracy of Information:* To the extent TI provides information on the availability and function of EVMs, TI attempts to be as accurate as possible. However, TI does not warrant the accuracy of EVM descriptions, EVM availability or other information on its websites as accurate, complete, reliable, current, or error-free.
- 6. *Disclaimers:*
	- 6.1 EXCEPT AS SET FORTH ABOVE, EVMS AND ANY MATERIALS PROVIDED WITH THE EVM (INCLUDING, BUT NOT LIMITED TO, REFERENCE DESIGNS AND THE DESIGN OF THE EVM ITSELF) ARE PROVIDED "AS IS" AND "WITH ALL FAULTS." TI DISCLAIMS ALL OTHER WARRANTIES, EXPRESS OR IMPLIED, REGARDING SUCH ITEMS, INCLUDING BUT NOT LIMITED TO ANY EPIDEMIC FAILURE WARRANTY OR IMPLIED WARRANTIES OF MERCHANTABILITY OR FITNESS FOR A PARTICULAR PURPOSE OR NON-INFRINGEMENT OF ANY THIRD PARTY PATENTS, COPYRIGHTS, TRADE SECRETS OR OTHER INTELLECTUAL PROPERTY RIGHTS.
	- 6.2 EXCEPT FOR THE LIMITED RIGHT TO USE THE EVM SET FORTH HEREIN, NOTHING IN THESE TERMS SHALL BE CONSTRUED AS GRANTING OR CONFERRING ANY RIGHTS BY LICENSE, PATENT, OR ANY OTHER INDUSTRIAL OR INTELLECTUAL PROPERTY RIGHT OF TI, ITS SUPPLIERS/LICENSORS OR ANY OTHER THIRD PARTY, TO USE THE EVM IN ANY FINISHED END-USER OR READY-TO-USE FINAL PRODUCT, OR FOR ANY INVENTION, DISCOVERY OR IMPROVEMENT, REGARDLESS OF WHEN MADE, CONCEIVED OR ACQUIRED.
- 7. *USER'S INDEMNITY OBLIGATIONS AND REPRESENTATIONS.* USER WILL DEFEND, INDEMNIFY AND HOLD TI, ITS LICENSORS AND THEIR REPRESENTATIVES HARMLESS FROM AND AGAINST ANY AND ALL CLAIMS, DAMAGES, LOSSES, EXPENSES, COSTS AND LIABILITIES (COLLECTIVELY, "CLAIMS") ARISING OUT OF OR IN CONNECTION WITH ANY HANDLING OR USE OF THE EVM THAT IS NOT IN ACCORDANCE WITH THESE TERMS. THIS OBLIGATION SHALL APPLY WHETHER CLAIMS ARISE UNDER STATUTE, REGULATION, OR THE LAW OF TORT, CONTRACT OR ANY OTHER LEGAL THEORY, AND EVEN IF THE EVM FAILS TO PERFORM AS DESCRIBED OR EXPECTED.
- 8. *Limitations on Damages and Liability:*
	- 8.1 *General Limitations*. IN NO EVENT SHALL TI BE LIABLE FOR ANY SPECIAL, COLLATERAL, INDIRECT, PUNITIVE, INCIDENTAL, CONSEQUENTIAL, OR EXEMPLARY DAMAGES IN CONNECTION WITH OR ARISING OUT OF THESE TERMS OR THE USE OF THE EVMS , REGARDLESS OF WHETHER TI HAS BEEN ADVISED OF THE POSSIBILITY OF SUCH DAMAGES. EXCLUDED DAMAGES INCLUDE, BUT ARE NOT LIMITED TO, COST OF REMOVAL OR REINSTALLATION, ANCILLARY COSTS TO THE PROCUREMENT OF SUBSTITUTE GOODS OR SERVICES, RETESTING, OUTSIDE COMPUTER TIME, LABOR COSTS, LOSS OF GOODWILL, LOSS OF PROFITS, LOSS OF SAVINGS, LOSS OF USE, LOSS OF DATA, OR BUSINESS INTERRUPTION. NO CLAIM, SUIT OR ACTION SHALL BE BROUGHT AGAINST TI MORE THAN TWELVE (12) MONTHS AFTER THE EVENT THAT GAVE RISE TO THE CAUSE OF ACTION HAS OCCURRED.
	- 8.2 *Specific Limitations.* IN NO EVENT SHALL TI'S AGGREGATE LIABILITY FROM ANY USE OF AN EVM PROVIDED HEREUNDER, INCLUDING FROM ANY WARRANTY, INDEMITY OR OTHER OBLIGATION ARISING OUT OF OR IN CONNECTION WITH THESE TERMS, , EXCEED THE TOTAL AMOUNT PAID TO TI BY USER FOR THE PARTICULAR EVM(S) AT ISSUE DURING THE PRIOR TWELVE (12) MONTHS WITH RESPECT TO WHICH LOSSES OR DAMAGES ARE CLAIMED. THE EXISTENCE OF MORE THAN ONE CLAIM SHALL NOT ENLARGE OR EXTEND THIS LIMIT.
- 9. *Return Policy.* Except as otherwise provided, TI does not offer any refunds, returns, or exchanges. Furthermore, no return of EVM(s) will be accepted if the package has been opened and no return of the EVM(s) will be accepted if they are damaged or otherwise not in a resalable condition. If User feels it has been incorrectly charged for the EVM(s) it ordered or that delivery violates the applicable order, User should contact TI. All refunds will be made in full within thirty (30) working days from the return of the components(s), excluding any postage or packaging costs.
- 10. *Governing Law:* These terms and conditions shall be governed by and interpreted in accordance with the laws of the State of Texas, without reference to conflict-of-laws principles. User agrees that non-exclusive jurisdiction for any dispute arising out of or relating to these terms and conditions lies within courts located in the State of Texas and consents to venue in Dallas County, Texas. Notwithstanding the foregoing, any judgment may be enforced in any United States or foreign court, and TI may seek injunctive relief in any United States or foreign court.

Mailing Address: Texas Instruments, Post Office Box 655303, Dallas, Texas 75265 Copyright © 2023, Texas Instruments Incorporated

## **IMPORTANT NOTICE AND DISCLAIMER**

TI PROVIDES TECHNICAL AND RELIABILITY DATA (INCLUDING DATA SHEETS), DESIGN RESOURCES (INCLUDING REFERENCE DESIGNS), APPLICATION OR OTHER DESIGN ADVICE, WEB TOOLS, SAFETY INFORMATION, AND OTHER RESOURCES "AS IS" AND WITH ALL FAULTS, AND DISCLAIMS ALL WARRANTIES, EXPRESS AND IMPLIED, INCLUDING WITHOUT LIMITATION ANY IMPLIED WARRANTIES OF MERCHANTABILITY, FITNESS FOR A PARTICULAR PURPOSE OR NON-INFRINGEMENT OF THIRD PARTY INTELLECTUAL PROPERTY RIGHTS.

These resources are intended for skilled developers designing with TI products. You are solely responsible for (1) selecting the appropriate TI products for your application, (2) designing, validating and testing your application, and (3) ensuring your application meets applicable standards, and any other safety, security, regulatory or other requirements.

These resources are subject to change without notice. TI grants you permission to use these resources only for development of an application that uses the TI products described in the resource. Other reproduction and display of these resources is prohibited. No license is granted to any other TI intellectual property right or to any third party intellectual property right. TI disclaims responsibility for, and you will fully indemnify TI and its representatives against, any claims, damages, costs, losses, and liabilities arising out of your use of these resources.

TI's products are provided subject to [TI's Terms of Sale](https://www.ti.com/legal/terms-conditions/terms-of-sale.html) or other applicable terms available either on [ti.com](https://www.ti.com) or provided in conjunction with such TI products. TI's provision of these resources does not expand or otherwise alter TI's applicable warranties or warranty disclaimers for TI products.

TI objects to and rejects any additional or different terms you may have proposed.

Mailing Address: Texas Instruments, Post Office Box 655303, Dallas, Texas 75265 Copyright © 2023, Texas Instruments Incorporated